## **CNBC/IGERT MATLAB Minicourse: Lecture 1**

#### **David S. Touretzky**

#### **January 2007**

## **What Is Matlab?**

• Product of The Mathworks, Inc.

http://www.mathworks.com

- Student Version is just \$99 with manual!
- Latest release is version 7.1 (Matlab R14).
- Runs on Linux, Windows, and Macs.
- Strong on matrix manipulation and graphics.
- Full programming language.
- Optional toolboxes for statistics, image processing, signal processing, etc.
- Interfaces with C, Fortran, and Java.
- Can create stand-alone executable files.

#### **Getting Started**

Create a folder *myuserid* on the desktop: right click on the desktop New > Folder *myuserid*

Now let's run Matlab:

Start button > All Programs > Math  $&$  Stats  $>$ MATLAB 7.0

Set your current directory by clicking on "..." above the Matlab command window and selecting Desktop\*myuserid*

### **Variable Creation**

$$
a=5\,
$$

$$
a=6;
$$

$$
b = 'penguins love herring'
$$

#### who

#### whos

#### **Matrix Creation**

 $x = [1 \ 2 \ 3; \ 9 \ 8 \ 7]$ 

 $zeros(3,5)$ zeros(5)  $zeros(5,1)$ 

ones, rand, randn, eye

The colon operator creates row vectors: 1:5 1:3:15  $10:-1:0$  $pts = 0 : pi/20 : 4 * pi;$ 

### **Size of a Matrix**

whos pts

size(pts)

#### length(pts)

## **Subscripting**

$$
V = [10\ 20\ 30\ 40\ 50];
$$

#### $V(3)$

 $M = [1 2 3; 4 5 6; 7 8 9];$ 

$$
M = \begin{bmatrix} 1 & 2 & 3 \\ 4 & 5 & 6 \\ 7 & 8 & 9 \end{bmatrix}
$$

# $M(2,2)$ M(2) *access in column-major order* M(6)

#### **Matrix Slices**

V(2:4)

#### V(2:end)

#### M(1:2,2:3)

#### $M($ : $)$

#### $M($ : , :)

### **Expanding a Matrix**

 $a = [1 2 3]$ 

$$
a=[a\;4]
$$

$$
a(7)=5
$$

 $a(\text{end}+1) = 6$ 

 $b = [a; a.^2]$ 

#### *Efficiency tip:* Use ZEROS to preallocate space instead of expanding dynamically.

### **Reshaping a Matrix**

 $M =$  reshape(1:15, 5, 3)

M'

M''

*Exercise:* how can you recreate the following matrix using just the colon, reshape, and transpose operators above?

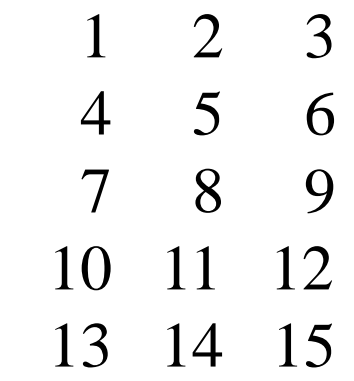

#### **Adding Rows vs. Columns**

 $M = [ 1 2 ; 3 4 ]$ 

 $M = [M; 5 6]$ 

 $V = [10 20 30]'$ 

whos M V

 $M = [M V]$ 

#### $M = [M [99 98 97]']$

### **Deleting Rows or Columns**

 $M(:, 3) = [ ]$ 

 $M(2, :)= [ ]$ 

#### $size([])$

## **Command Line Editing**

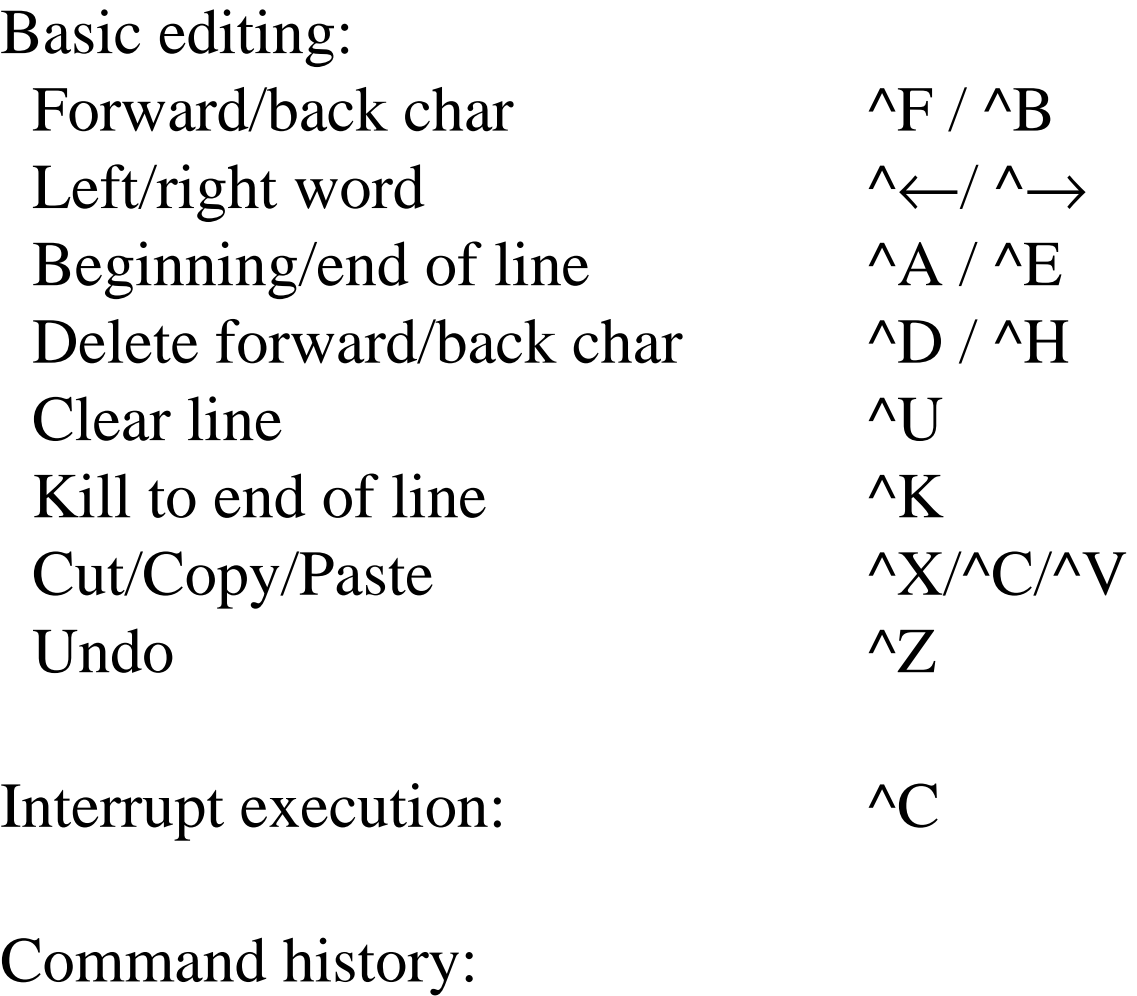

Next/previous line  $\wedge N / \wedge P$ Keyed history: wh^P

help cedit

Command/function completion: cle<tab>

## **Editing in Matlab**

 $File > New > M-file$ 

Put "3+5" in the file (without the quotes.)

On a new line, put " $m = magic(5)$ ".

Save the file as Desktop\*myuserid*\foo.m

Type **foo** to Matlab

### **Basic Plotting**

 $pts = 0 : pi/20 : 4 * pi;$ 

plot(sin(pts))

plot(pts, sin(pts))

whitebg(gcf, [000])

grid on/off

box on/off

axis on/off

clf

clf reset

## **Plot Labeling**

#### pl^P

xlabel('Input value')

 $ylabel('y=sin(\theta))$ 

title('The Sine Function')

## **Multiple Plots**

clf

hold on

plot(pts, sin(pts))

plot(pts, cos(pts), 'm')

plot(pts, cos(pts), 'go')

legend('sin','cos','pts')

*Use the mouse to position the legend.*

## **Summary of Plot Options**

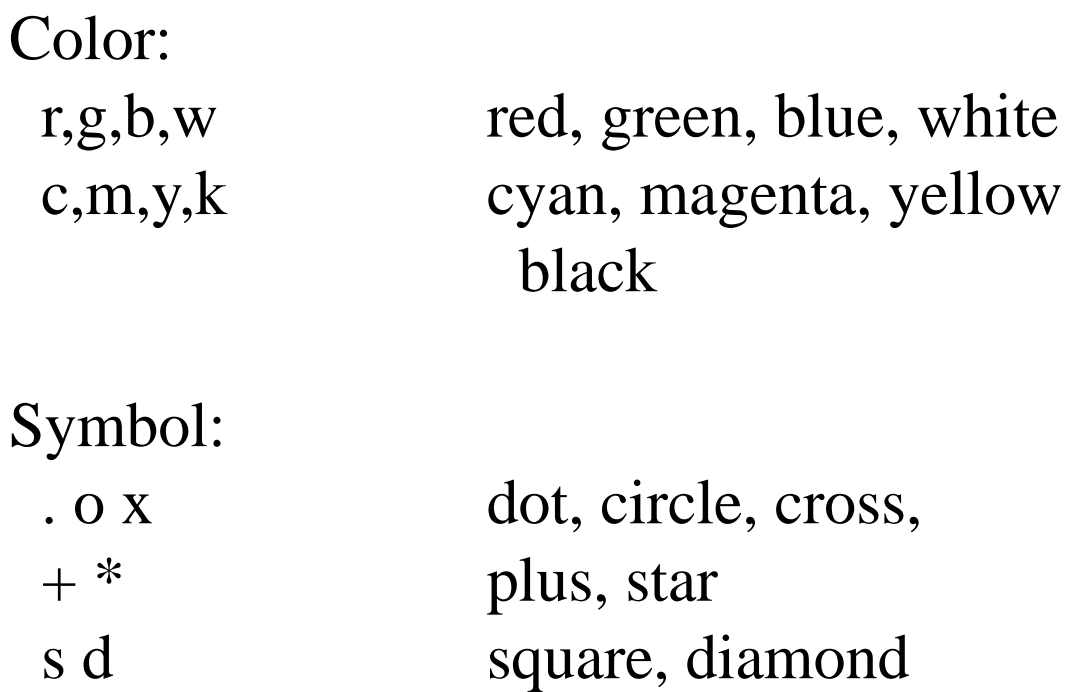

*etc. (there are more)*

#### Line type:

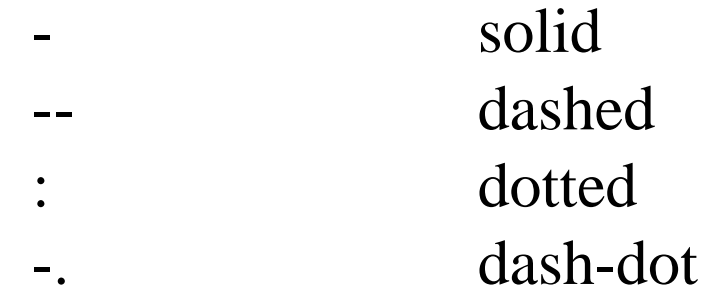

#### helpwin plot

## **Printing**

On the **File** pulldown menu, select **Print**.

Or type **^P** in the figure window.

print -depsc -r300 myfig.ps

print -dtiff myfig.tiff

print -djpeg myfig.jpg

help print

## **Plotting with Error Bars**

clf

 $y = sin(pts);$ 

 $e = rand(1, length(y)) * 0.4;$ 

errorbar(pts,y,e)

## **Multiple Figures**

figure

figure(5)

delete(2)

Or type **^W** in the figure window.

### **Histograms**

 $dat = randn(10000,1);$ 

hist(dat)

hist(dat,50)

 $b = hist(data, 6)$ 

bar(b)

## **Writing Functions**

In the editor, create the file parabola.m

function  $y = parabola(x)$ %  $y = PARABOLA(x)$ % computes a quadratic  $y = x \cdot^2 2$ ;

parabola(5)

help parabola

parabola *gives an error message -- why?* clf, plot(parabola(-10:10))

**Scripts** take no input arguments and return no values.

Scripts operate in the workspace of their caller (i.e., the "base" workspace if called from the command line.)

**Functions** can take zero or more arguments and return zero or more values.

Functions operate in their own local workspace.

Variables created inside a function are local to that function; they disappear when the function returns.

### **Logical Operations**

Operators:  $=$   $\sim$   $\le$   $\ge$   $\le$   $\ge$   $\le$ 

Logical 1/0 values for true/false

The IF statement:

if  $x > 3$  $y = x;$ else  $y = x - 3;$ end

Short form (all on one line):

if  $x>3$ ,  $y=x$ ; else  $y=x-3$ ; end

### **Boolean Subscripting**

 $V = [1 2 3 4 5];$ 

V(logical([1 0 1 1 0]))

$$
a=V>=3;
$$

$$
whose
$$

$$
V(V>=3)
$$

 $V(V>=3) = 0$ 

S = 'banana cabana'

$$
S(S == 'a') = [ ]
$$

### **Control Structure**

```
for i = 1:5[i \; i^{\wedge}2]end
clf, hold on
for x = pts plot(x,cos(x),'gd')
   pause(1)
end
            (you can use ^C to exit)
```

```
x = 0; i = 0;while x < 5i = i + 1;x = x + rand(1);end
i, x
```
### **Matrix Arithmetic**

Element-wise operators:  $+ \cdot$   $\cdot$   $\cdot$   $\wedge$ 

- $M = rand(5,3)$
- $M + 100$
- $M * 5$
- M .\* M
- M ./ M
- M .^2

### **Matrix Multiplication**

 $ml = rand(5,3)$ 

 $m2 = rand(3, 5)$ 

- m1 \* m2
- $m2 * m1$
- m1 \* m1 *-- error! --*
- m1'/m2

#### pinv(m1)

## **Exercise: Rotation in 2D**

```
function rot(theta)
  % ROT(theta) - print rotated sine wave
 rads = theta/360*2*pi;rotmat = [cos(rads) sin(rads); \dots] -sin(rads) cos(rads)];
 pts = 0 : pi/20 : 4*pi;data =rotmat * [pts/(4*pi); cos(pts)];
 plot(data(1, :), data(2, :)) axis([-1.5 1.5 -1.5 1.5])
```
## **Rotation Exercise (cont.)**

Test your function:

rot(30)

Now try this:

for  $i = 0$  : 10 : 90 rot(i), pause end

*Hit the space bar to continue from the pause.*

### **Reduction Operators**

 $M = rand(5,3)$ 

sum(M)

sum(M,2) *sum along 2nd dimension*

sum, prod, min, max, mean, var

min(min(M))

 $min(M(:))$ 

## **Expanding with REPMAT**

The REPMAT function is often used to expand a vector to fit the shape of a matrix.

Example: adjusting a dataset to have zero means.

 $M = rand(5,3)$ 

 $avg = mean(M)$ 

 $Ma =$ repmat( $avg, 5, 1$ )

 $Mz = M - Ma$ 

sum(Mz)

#### **Exercise**

Suppose we want the rows of M to sum to zero, instead of the columns.

How would you do this, without using transpose?

## **MATLAB Documentation**

doc cos

help cos

helpwin cos

peaks

which peaks

lookfor rotate

Help pulldown menu MATLAB Help > Statistics Toolbox > Probability Distributions > Overview of the Distributions > Beta Distribution

## **Hint: Starting Matlab**

The Matlab "desktop" feature is built in Java. It's okay on most machines, but on a slow machine, it can be painful to use.

To disable the entire Java Virtual Machine: % matlab -nojvm

To disable just the desktop: % matlab -nodesktop

In lieu of the desktop, Matlab will give you a pure text command line interface. You can edit your Matlab code using Emacs or some other text editor.